### 06/09/05

# **RES3000 V3.1 Service Pack 4 Hotfix 3 Documentation**

### **What's in Hotfix 3**

### **3700 POS Revisions**

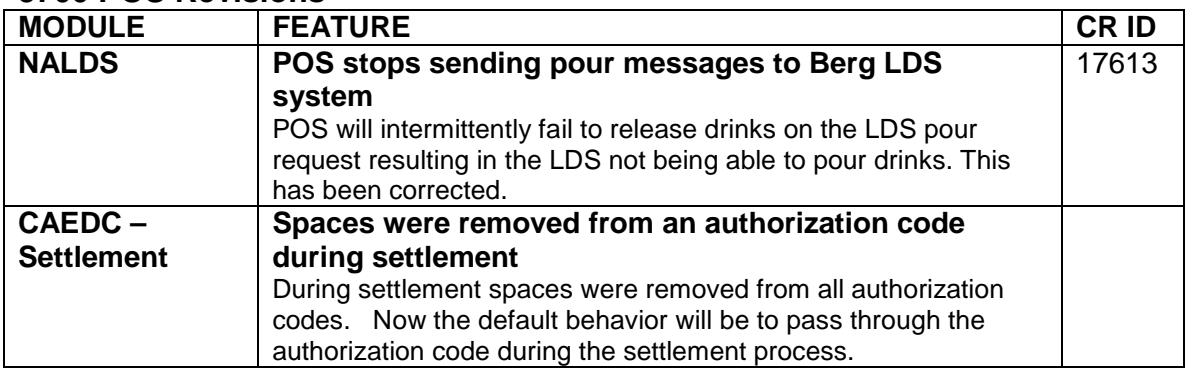

## **Installing Hotfix 3**

In order to successfully install and enable Hotfix 3 (Build 3.1.14.630), Service Pack 4 for V3.1 must be installed. A site will only need to install Service Pack 4 and then hotfix3 to upgrade their RES system to the current release level.

### **Installation and Setup**

Follow these steps to install the Hotfix.

**NOTE:** The Universal Credit Card Driver is released separately from RES. This means that it will need to be loaded on a system after any RES software has been loaded. Please make a copy of you existing credit card files before running the Hotfix. Once the Hotfix is complete, replace your files on the system before starting the MICROS system.

The credit card files are located in two folders. The .DLL's are located in \MICROS\RES\POS\BIN and are named caXXXX.DLL (where XXXX is the driver name code).

The .CFG's are located in \MICROS\RES\POS\ETC and are named caXXXX.CFG (where XXXX is the driver name code).

Please check your credit card driver version after upgrading to ensure they are the correct version for your install.

### **Stop the System**

1. In the MICROS Control Panel, set the Restaurant to OFF.

2. Shutdown and power off all diskless and hard drive clients.

3. When all of the client nodes are off (i.e., they no longer display on the Control Panel screen), close the Control Panel.

31\_SP4\_hotfix3.doc Page 1

### **Apply the Service Pack**

1. Create a temporary working folder on your server's hard drive. Make sure that you have at least 1 GB of available space on the hard drive where the application is stored and the drive where WINNT resides.

2. Copy the RES31\_SP4\_Hotfix3.exe file to the temporary folder. Double-click to decompress the files from this self-extracting executable. A DOS window will display during the Hotfix installation. The Hotfix will install automatically, copying the files to the appropriate directories.

#### **Update the Clients**

Refer to the section Running Client Setup on page 33 of the Service Pack Setup Instructions (spinstall rmf.pdf), for complete instructions on upgrading the clients.